## **Anleitung E-Books in DIGI4SCHOOL freischalten**

Damit ihr nicht immer alle eure Bücher von der Schule nach Hause mitnehmen müsst, bietet es sich an, die E-Books der Schulbücher zu nutzen.

Mit den digitalen E-Books könnt ihr jederzeit und überall eure Schulbücher mithilfe eines PCs oder Smartphones über DIGI4SCHOOL aufrufen.

Hierzu müsst ihr folgendes machen:

## **1. DIGI4SCHOOL-Account erstellen**

(Hinweis: Solltest du bereits einen DIGI4SCHOOL-Account haben, logge dich unte[r https://digi4school.at/](https://digi4school.at/) mit deinem Account ein. Dann kannst du gleich zu Punkt 2 springen.)

Gehe auf die Homepage [https://digi4school.at/.](https://digi4school.at/) Es erscheint folgendes Fenster vor dir, wo du auf den Button "Registrieren" klickst (im Bild mit roten Pfeilen eingezeichnet).

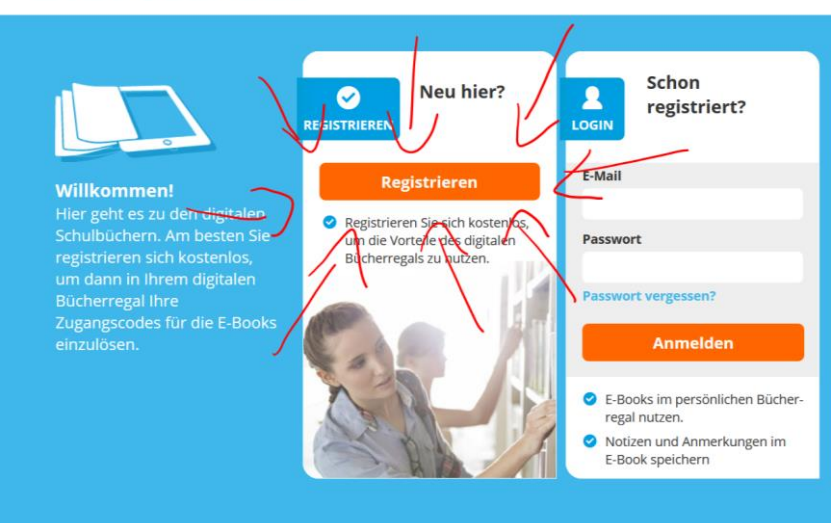

## **DIGI4SCHOOL**

Dann gibst du deinen Vornamen, deinen Nachnamen und eine gültige E-Mail-Adresse (z.B. deine Schuladresse mit [aXX.vorname.nachname@kslinz.at\)](mailto:aXX.vorname.nachname@kslinz.at), akzeptiere die Nutzungsbedingungen indem du ein Häkchen setzt und klicke auf "Jetzt registrieren".

DIGI4SCHOOL schickt dann einen Aktivierungslink an die angegebene E-Mail-Adresse, wo du dann auf den blau markierten "Aktivierungslink" klickst.

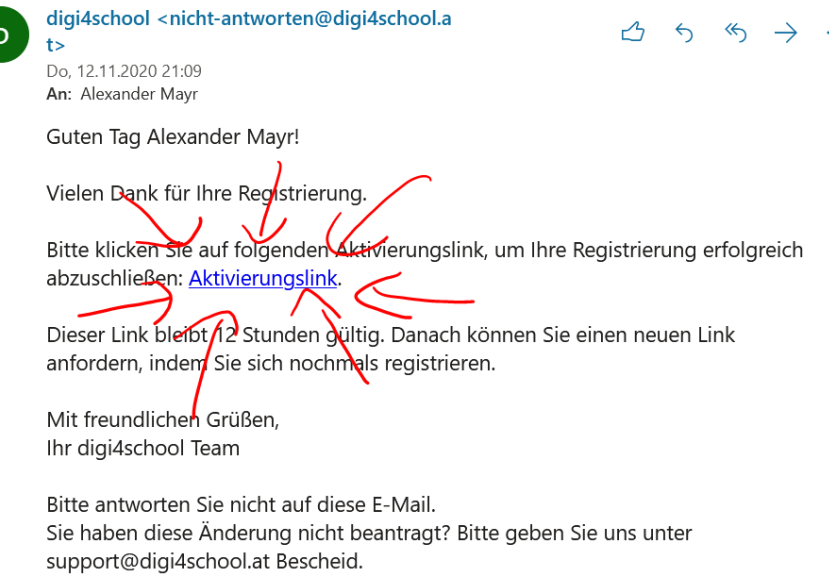

Es öffnet sich ein Fenster, in welchem du dann bei "Ihr neues Passwort" dein Passwort festlegst und abschließend klickst du auf "Registrierung abschließen und anmelden" und du landest auf DIGI4SCHOOL.

## **2. Zugangscodes auf DIGI4SCHOOL einlösen**

Wenn du au[f https://digi4school.at/](https://digi4school.at/) bist, findest du einen orangen Button mit "Zugangscode einlösen" (rot markiert im Bild).

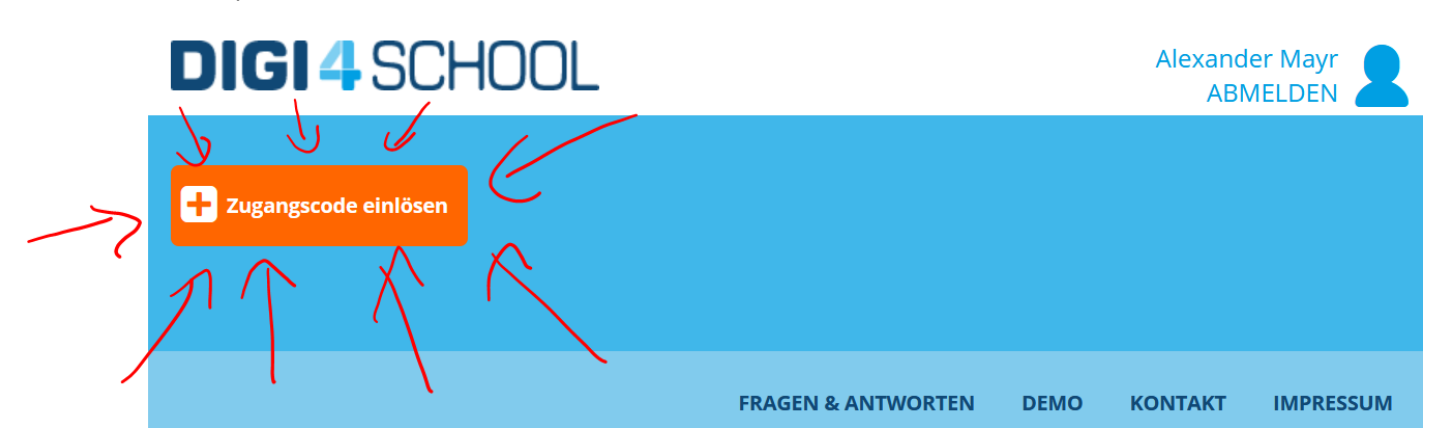

Ein Pop-Up-Fenster öffnet sich, wo du den 12-stelligen Zugangscode deines Schulbuchs eingeben kannst.

Den Zugangscode findest du auf der Rückseite deines Schulbuchs auf einem Sticker:

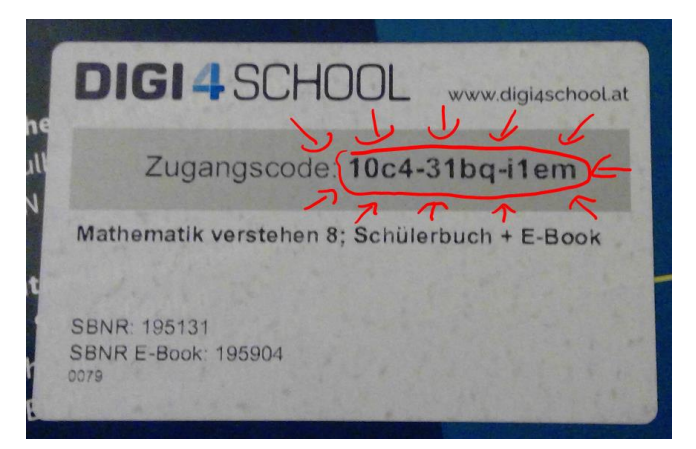

Diesen Code gibst du in das offene Pop-Up-Fenster ein und das E-Book wird zu deiner Bibliothek auf DIGI4SCHOOL hinzugefügt:

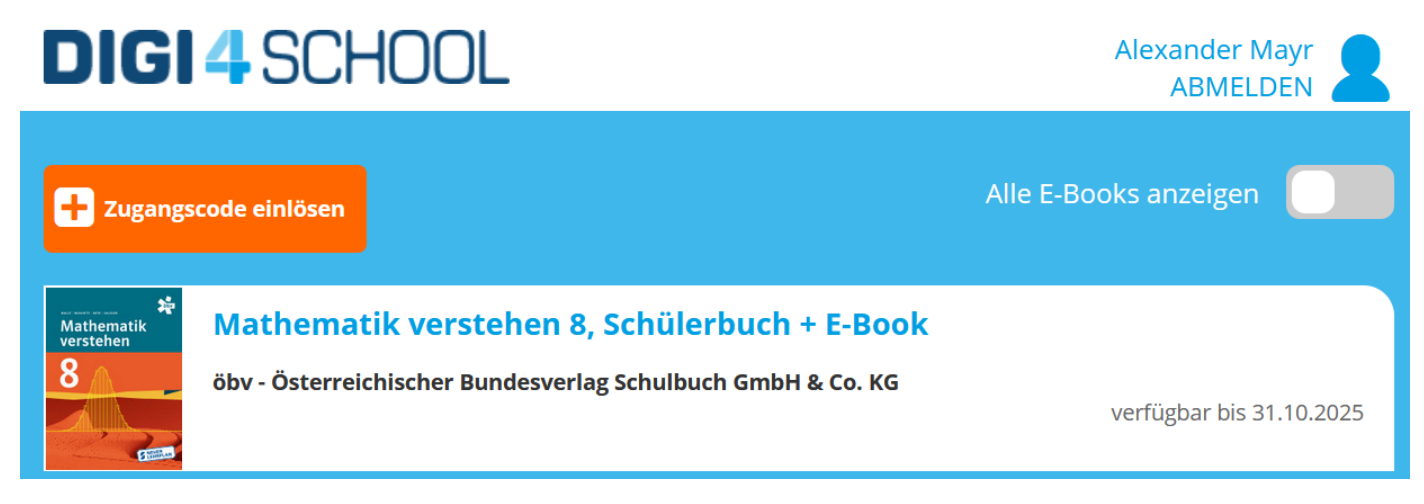

In deiner Bibliothek kannst du die Schulbücher dann durch einfaches Anklicken des gewünschten Buches öffnen und hast deine Schulbücher immer und überall, wo du Internetzugang mit einem Laptop oder Handy hast, zur Verfügung.

**Viel Spaß beim Lernen und Arbeiten mit den digitalen Schulbüchern! :)**